## **Алгоритм создания кроссворда**

## Адрес сервиса [puzzlecup.com](http://puzzlecup.com/crossword-ru)

1. Создайте сетку кроссворда со словами. Для этого воспользуйтесь одним из способов:

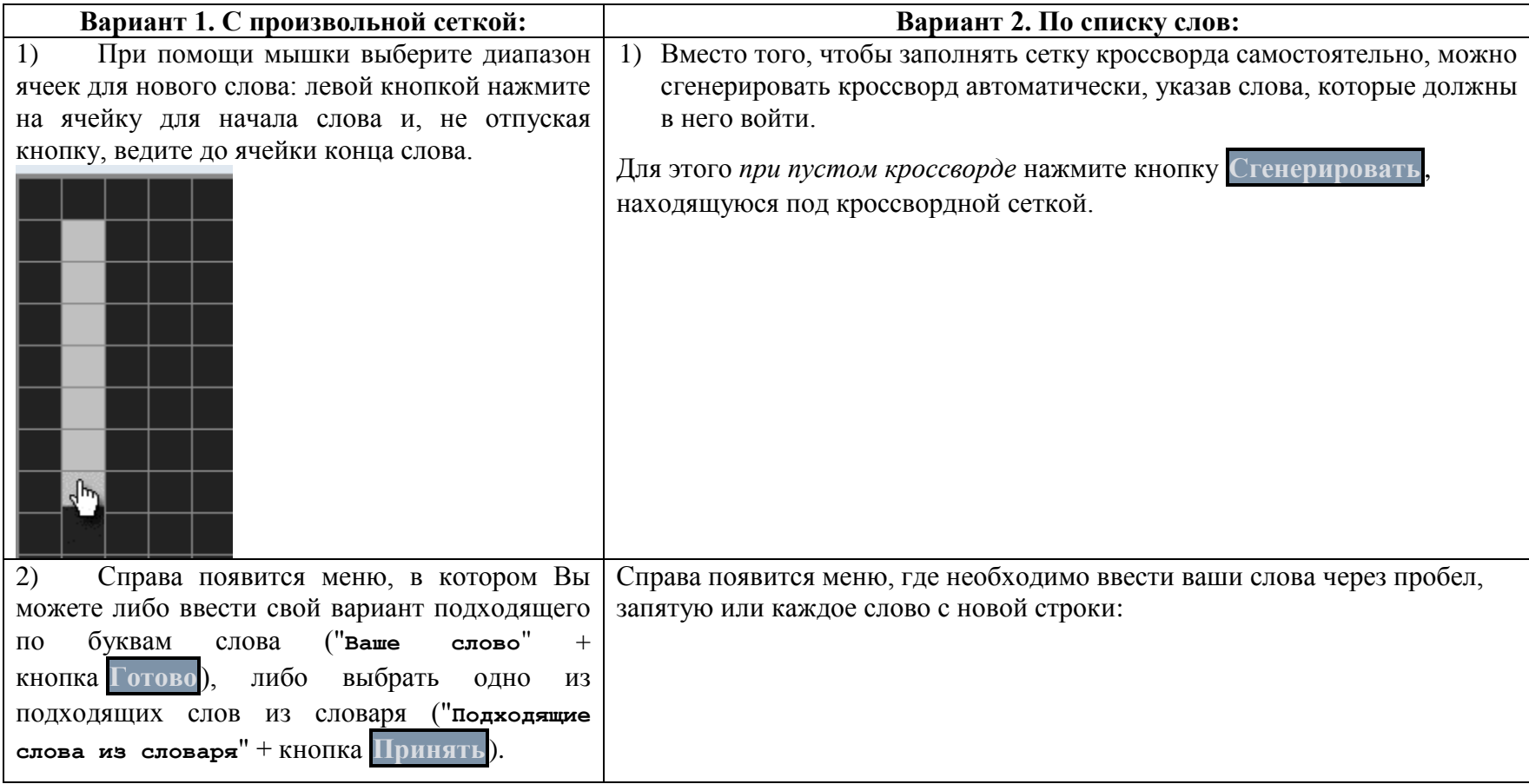

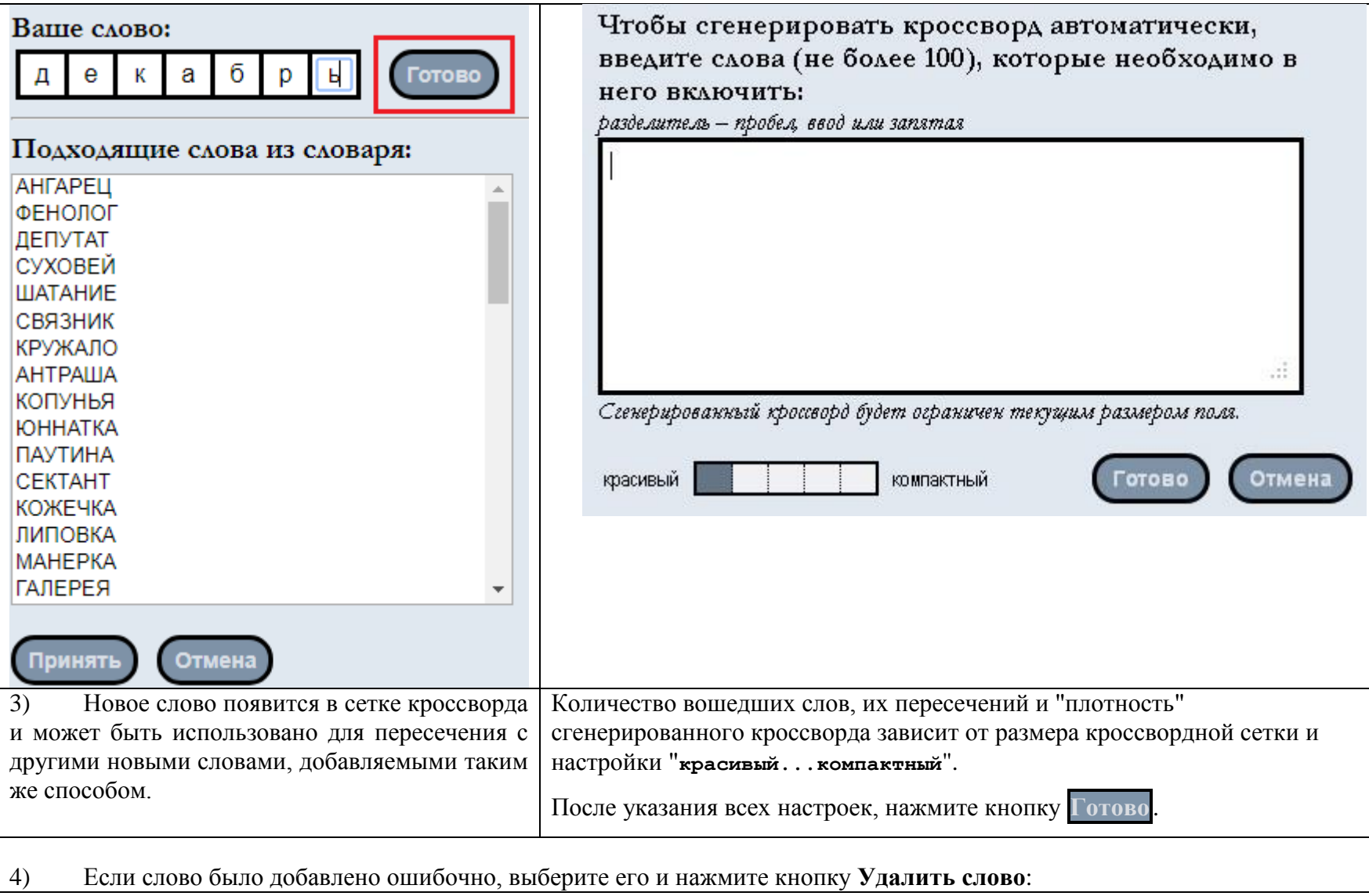

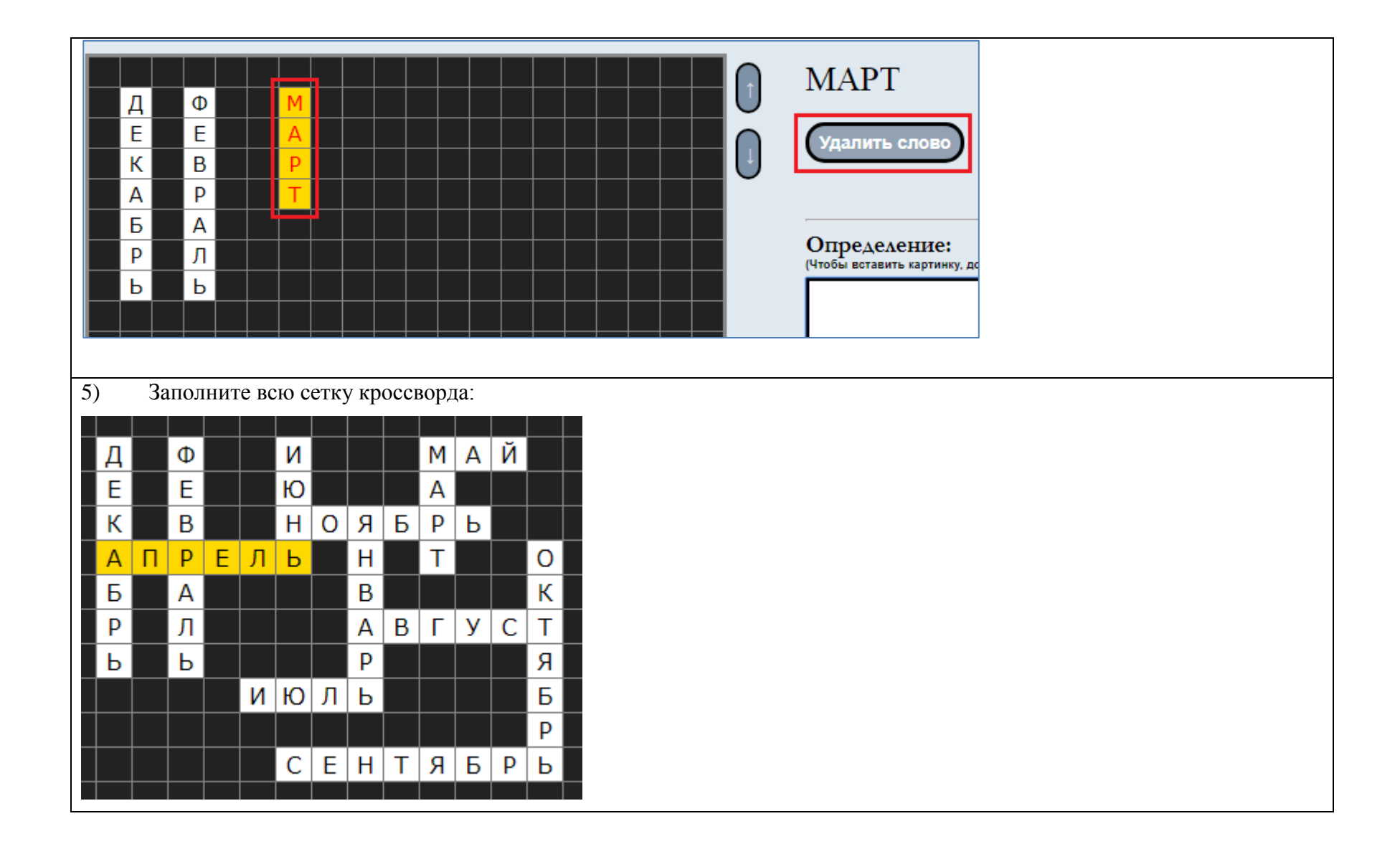

- 2. Придумайте и запишите определение для каждого слова в кроссворде. Для этого:
	- щелкните по слову в стеке кроссворда;
	- введите или вставьте скопированное ранее определение для данного слова;
	- выберите следующее слово и снова заполните поле **Определение**. Повторите для всех оставшихся слов.

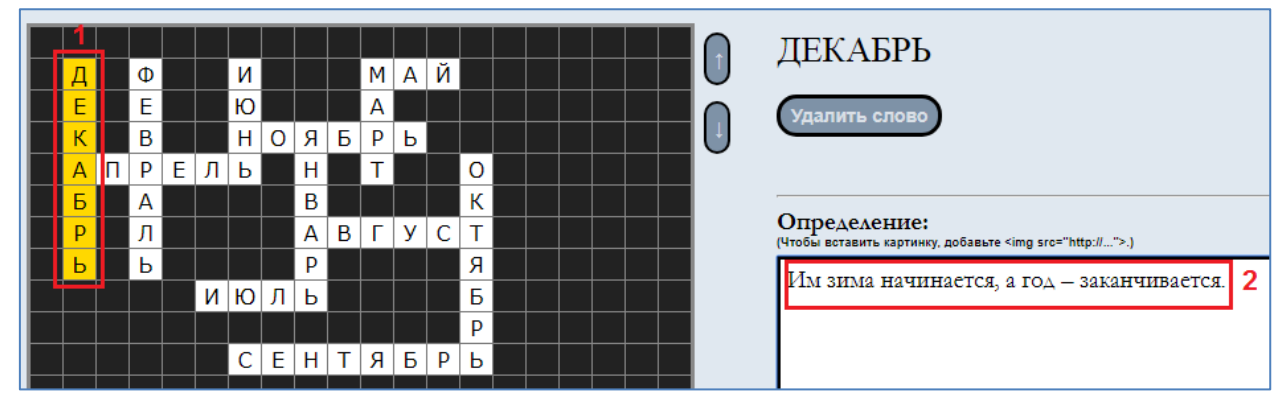

В результате у Вас должна быть полностью заполнена сетка кроссворда и вставлены определения для каждого.

3. Сохраните кроссворд. Для этого нажмите кнопку **Сохранить кроссворд.**

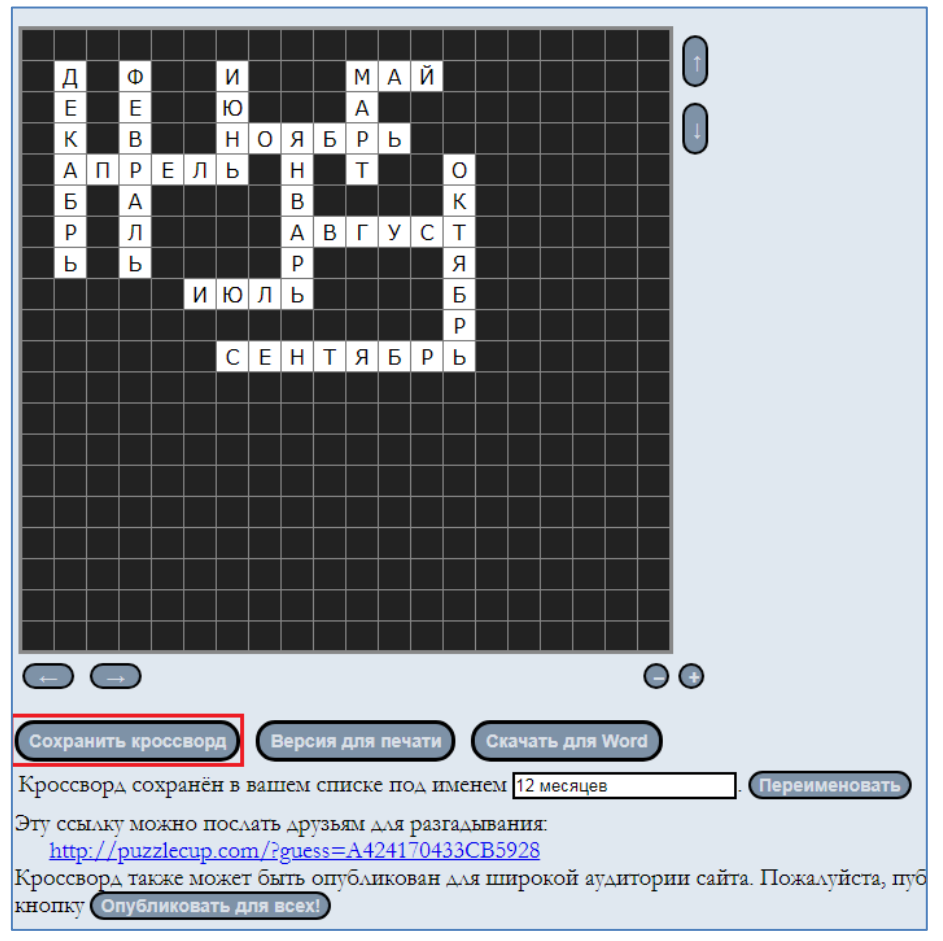

4. В нижней части можно скопировать ссылку, по которой другие пользователи смогут открыть этот кроссворд для разгадывания. Ссылку можно публиковать на любом сетевом ресурсе (сайте, блоге и т.д.) или отправлять по электронной почте. Ваш кроссворд для разгадывающих выглядит так:

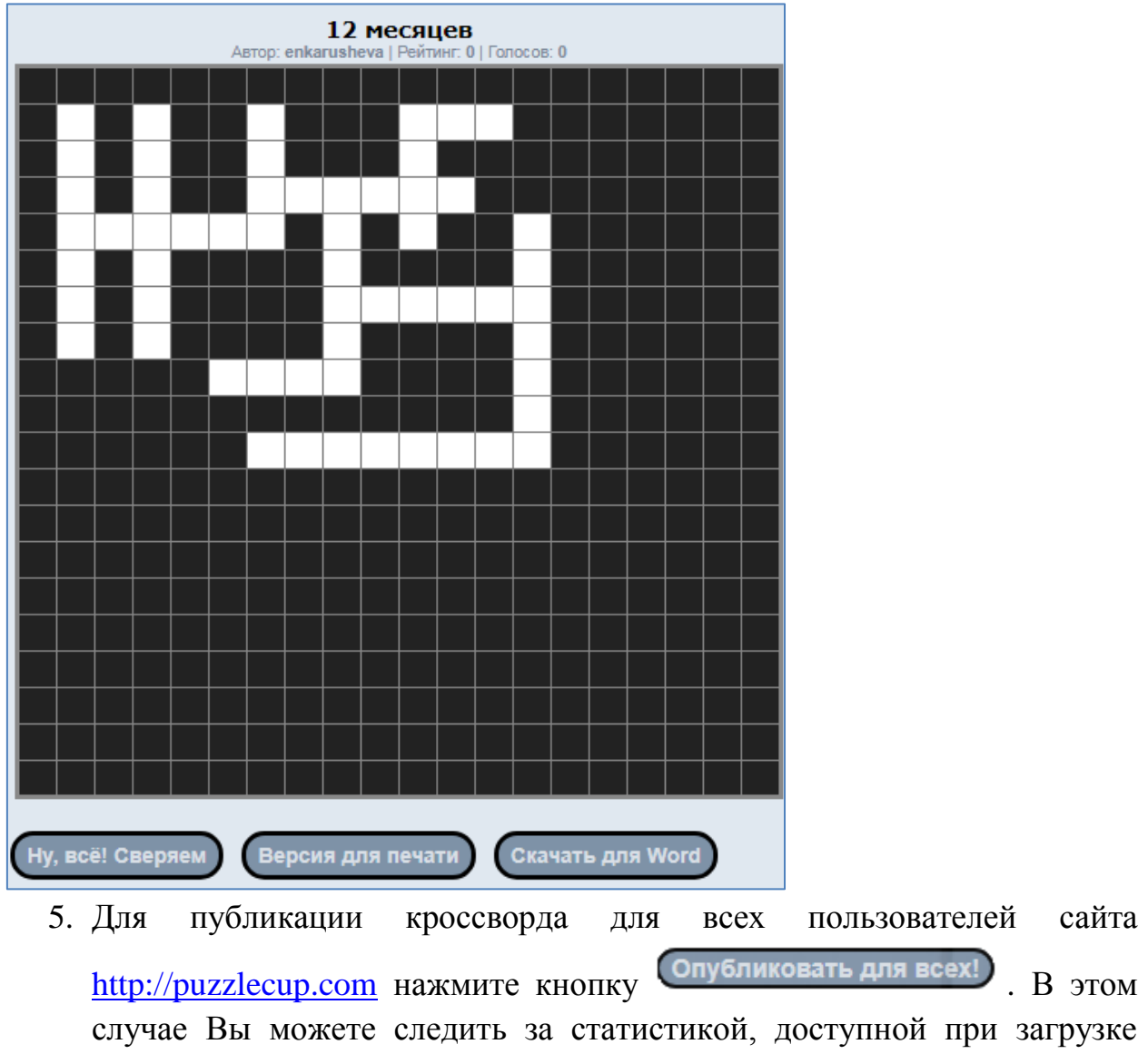

кроссворда. Для отмены публикации кроссворда нажмите кнопку **Снять с публикации**.

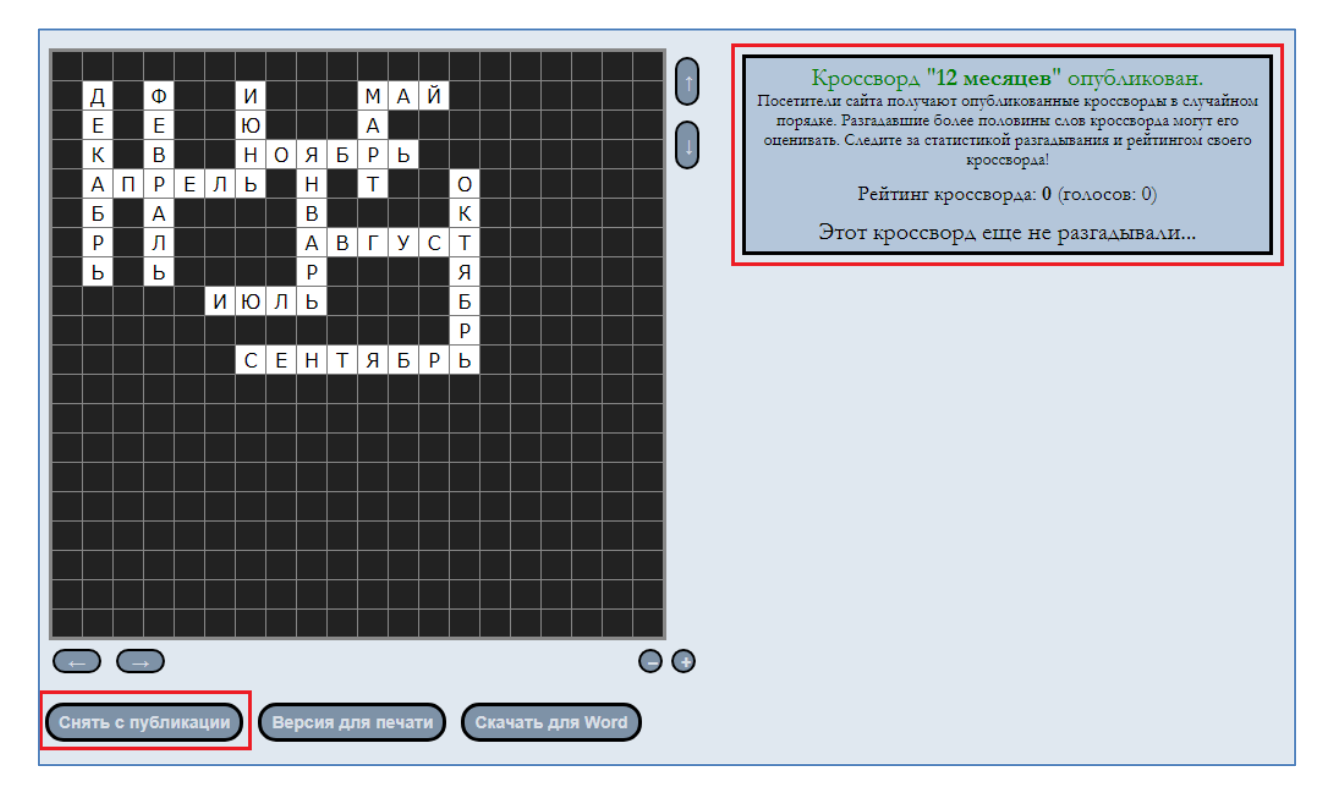

- 6. Для получения печатной версии кроссворда:
	- нажмите кнопку **Версия для печати**
- отметьте галочками, что Вы хотите отобразить в кроссворде
- нажмите кнопку **Показать**

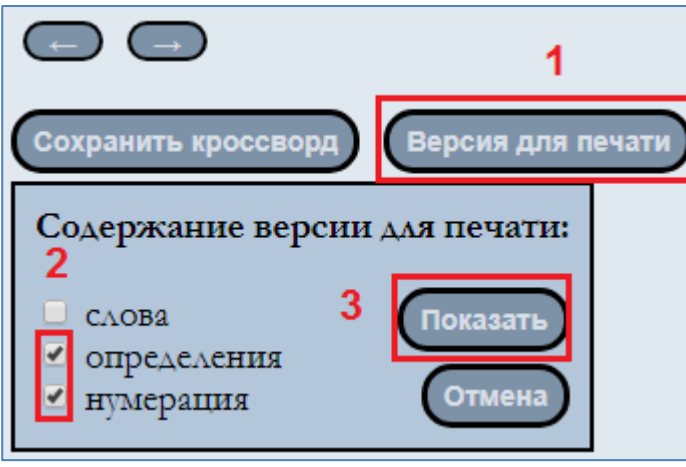

отправьте страницу с кроссвордом на печать через команды Вашего браузера. Например:

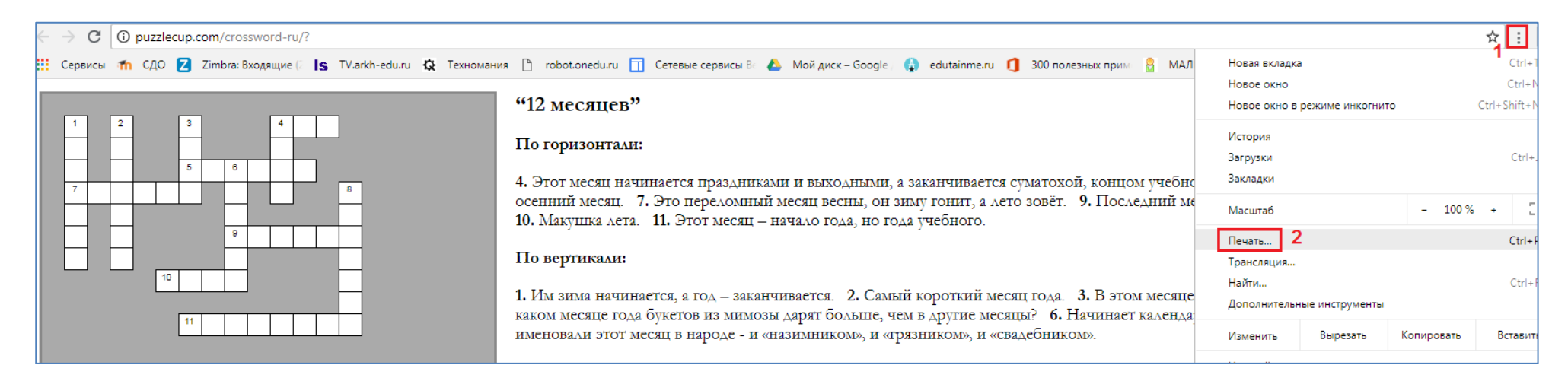

7. Для сохранения кроссворда в виде текстового документа на свой компьютер:

- нажмите кнопку **Скачать для Word** (эта команда доступна только авторизованному пользователю);
- в открывшемся окне выберете место для сохранения файла и присвойте ему имя;
- нажмите кнопку **Сохранить**.

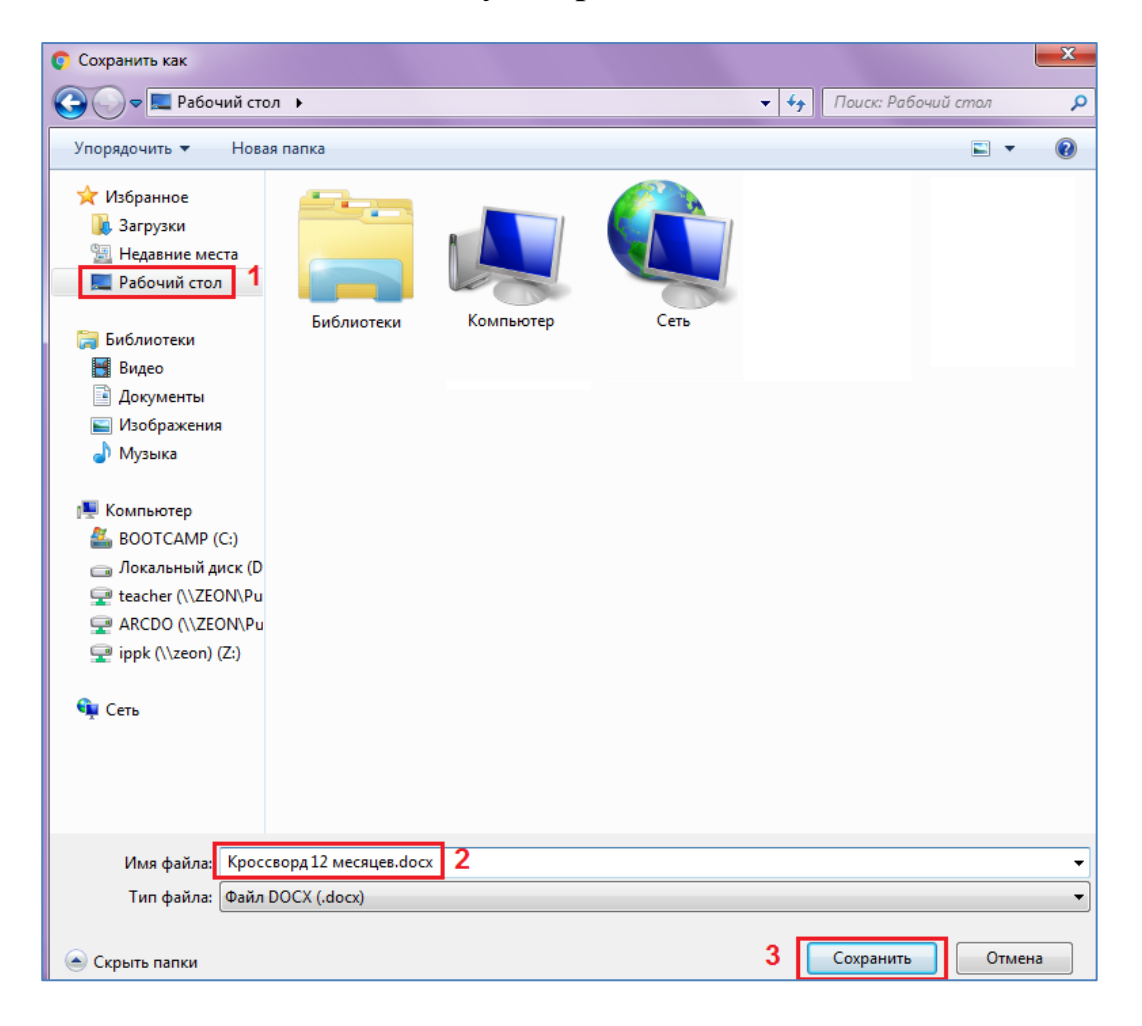